## **Transaction Gadgets**

The best way to be informed about money is using Transactions Gadgets:

- Transactions Pie Chart -shows pie chart of filtered transactions with chosen statistic type .
- Transaction Charts shows filtered transactions on time scale.

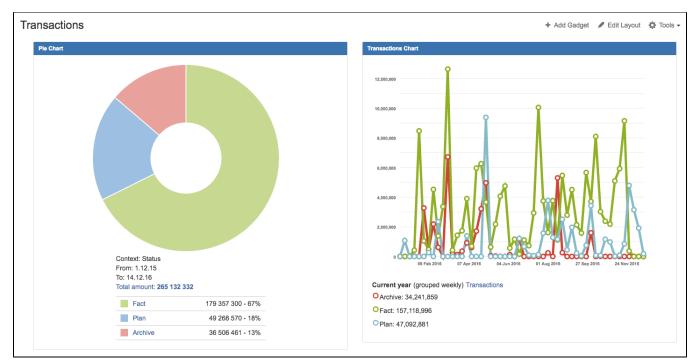

You can add as many gadgets as you want. Also, you can set up each gadget to get different types of data:

| Add a gadg                               | Manage gadgets $\times$ |                                                                                                    |            |
|------------------------------------------|-------------------------|----------------------------------------------------------------------------------------------------|------------|
| transaction<br>CATEGORIES<br>All         | 4                       | CRM Transaction Pie Chart gadget<br>By Teamlead • Local<br>CRM Transaction Pie Chart gadget<br>Show XML link | Add gadget |
| Bamboo<br>Charts<br>Clover<br>Confluence | 0<br>4<br>0             | CRM Transaction gadget<br>By Teamlead • Local<br>CRM Transaction gadget<br>Show XML link                     | Add gadget |
| JIRA<br>Other<br>Wallboard               | 4<br>0<br>0             | CRM Transactions bar graph<br>By Teamlead • Local<br>CRM Transactions bar graph<br>Show XML link             | Add gadget |
|                                          |                         | CRM Transactions mass diagram<br>By Teamlead • Local<br>CRM Transactions mass diagram<br>Show XML link       | Add gadget |

| Pie Chart          |                                                                               | CRM Transactions   |                                                                               |
|--------------------|-------------------------------------------------------------------------------|--------------------|-------------------------------------------------------------------------------|
|                    |                                                                               |                    |                                                                               |
| Title <sup>*</sup> |                                                                               | Title*             | Transactions Chart                                                            |
|                    | The text to be displayed as the title of this gadget.                         |                    | The text to be displayed as the title of this gadget.                         |
|                    | No Filter/Project selected                                                    | Filter             | Sales                                                                         |
| Filter             | Search                                                                        |                    | Search                                                                        |
|                    | Project or saved filter to use as the basis for the graph.<br>Advanced Search |                    | Project or saved filter to use as the basis for the graph.<br>Advanced Search |
| Statistic Type*    | Status 💠                                                                      | Statistic Type*    | Status \$                                                                     |
|                    | Select which type of statistic to display for this filter.                    |                    | Select which type of statistic to display for this filter.                    |
| Period type*       | Dates period \$                                                               | Group period*      | Weekly                                                                        |
| From               |                                                                               | Period type*       | Current year \$                                                               |
| То                 |                                                                               | Total type*        | Sum of all transactions amounts                                               |
| Total type*        | Sum of all transactions amounts \$                                            | Turn off negative* |                                                                               |
| Turn off negative  | 0                                                                             | values             |                                                                               |
| values             |                                                                               | Direction          | All ×                                                                         |
| Direction          | All ×                                                                         | Status             |                                                                               |
| Status             |                                                                               | Department         | All ×                                                                         |
| Department         | All ×                                                                         | Category           | All ×                                                                         |
| Category           | All ×                                                                         | Account            | XII X                                                                         |
| Account            | All ×                                                                         | Reporter           | All ×                                                                         |
| Reporter           | All ×                                                                         | Auto refresh       | Update every 15 minutes                                                       |
| Auto refresh       | Update every 15 minutes                                                       |                    |                                                                               |
|                    |                                                                               |                    | Save Cancel                                                                   |
|                    | Save                                                                          |                    |                                                                               |

You can use 'Exept category' in 'Category' field. All the categories listed together with 'Exept category' will be excluded from gadget results.